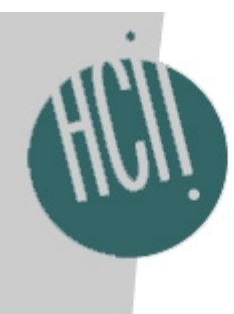

### New tools for modeling for New tools for modeling for HCI evaluation HCI evaluation

#### Bonnie E. John Konstantine (Gus) Prevas

ACT-R Workshop 26jul03

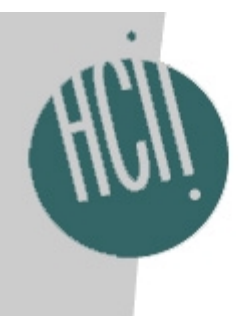

### Acknowledgements

- • ONR
	- and the state of the Bonnie John, CMU
	- **Links of the Company** Rick Lewis, University of Michigan
	- and the state of the Mike Matessa, Roger Remington, Alonso Vera, NASA Ames
	- **Links of the Company**  Ken Koedinger, Gus Prevas, & colleagues, **CMU**
- General Motors
	- and the state of the Bonnie John, Gus Prevas, CMU
- Dario Salvucci & Frank Lee, ACT-Simple

## New Tools for Modeling for *HCI Evaluation*

- • *NOT* tools for *cognitive modeling* and the state of the state Targeted at HCI evaluation models, like
	- GOMS or KLM
- • *NOT* tools for *cognitive modelers* and the state of the state UI designers are the target audience
- But you may want to use these tools for your work or teaching, which is why I'm presenting them here

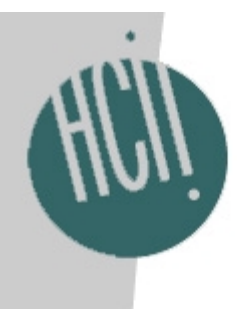

### Some History

- NASA-sponsored Masters of HCI project two years ago identified 5 areas that made cognitive modeling hard (3 of which I remember)
	- **Links of the Company**  Understanding what a complex model is doing and why

#### **Trace tool prototypes, Summer 2001**

- **Links of the Company**  Building and maintaining an understanding of what the modeling community is doing **Community website for Apex, Summer 2001**
- and the state of the Building the "world" that the model interacts with

**Dreamweaver-based WorldBuilder for Apex, Summer 2002, Apex Tutorial CogSci 2002**

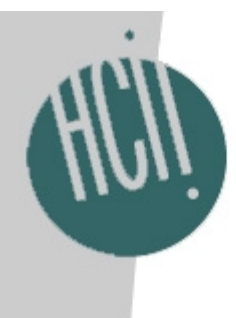

### Our user group: UI designers

- • Often do not know how to program, nor do they want to
- Do not know how to build a model, nor do they want to (too much like programming???)
- So the cost must be low and the benefit high, for them to adopt predictive cognitive modeling as a UI design tool

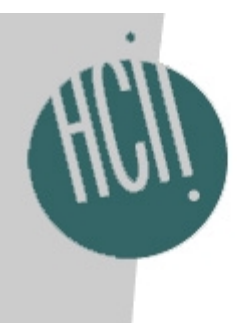

### UI designers

- Often use html to create an interactive storyboard of their ideas
- • Are comfortable using commerciallyavailable WYSIWYG html tools like DreamWeaver or GoLive.

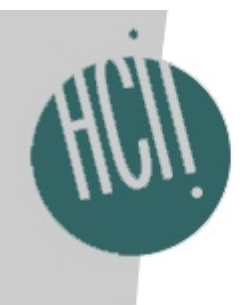

### So… knowing our users…

#### Our goals are to

- 1. Remove any activity that hints at programming
- 2. Exploit the use of html tools
- 3. Quickly produce useful, valid predictive models

# 1. Remove any activity that hints at programming

- Use drag-and-drop to build the world
- Use demonstration to build the model

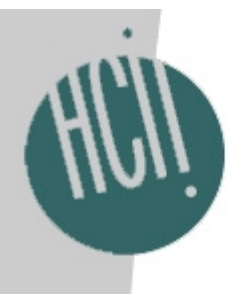

### 2. Exploit the use of html tools

- Extend Macromedia DreamWeaver to include a special widget palette
	- **Links of the Company** Build any html storyboard with this palette
- When a human demonstrates a task using these widgets, (as UI designers already do to demonstrate their ideas to others), the actions are recorded
- The actions are post-processed to construct a cognitive model

### 3. Quickly produce useful, valid predictive models

- Focus on models that have been successfully used (though painstakingly constructed) in HCI in the past:
	- and the state of the state GOMS, KLM, CPM-GOMS
	- and the state of the state Inherit their usefulness, validity
	- and the state of the state Predict performance time (initially)
- • ACT-Simple is a KLM-like language that compiles into ACT-RPM productions (Salvucci & Lee, 2003)

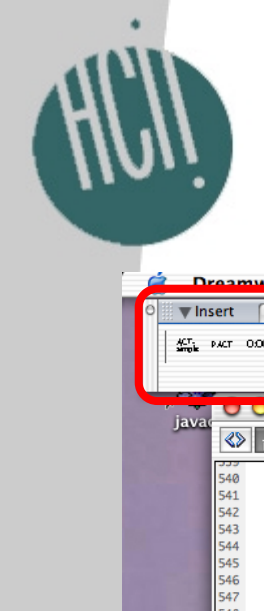

#### DreamWeaver Extensions

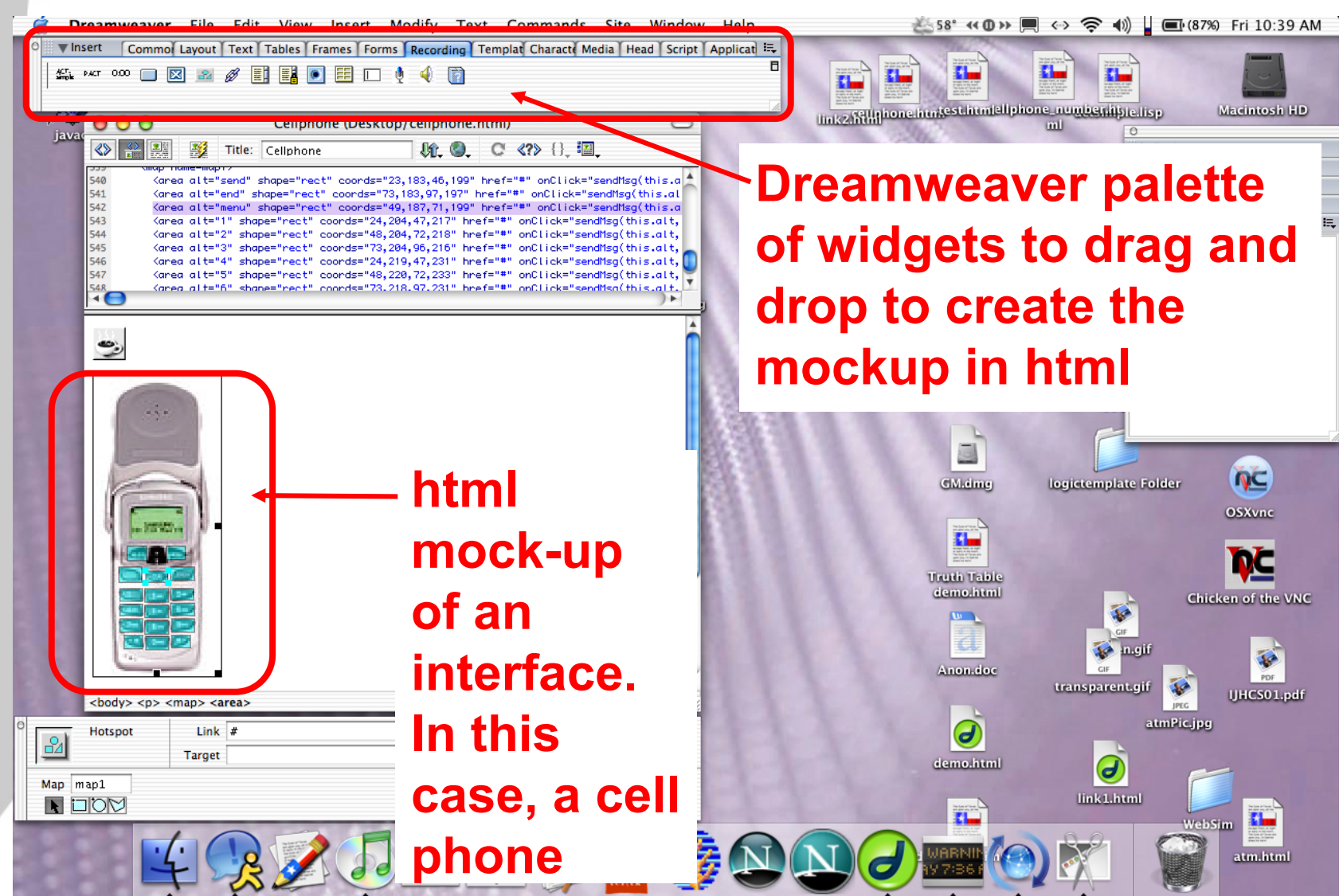

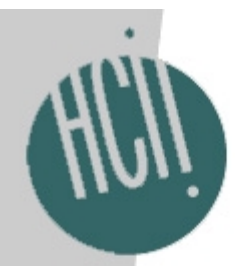

#### Demonstrate a task

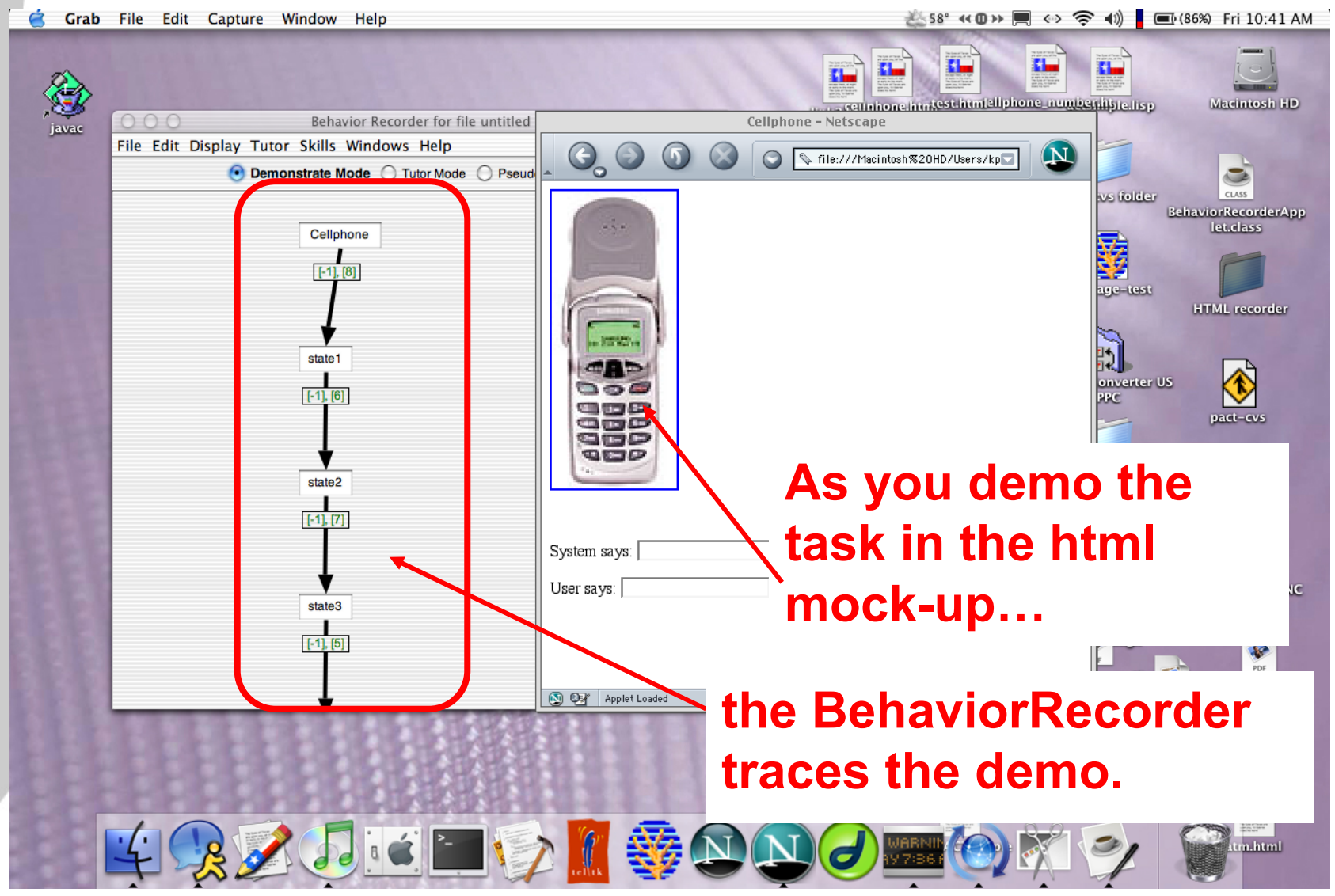

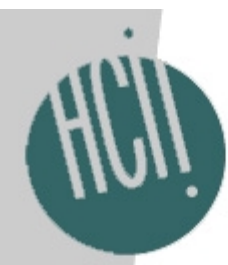

### Export to ACT-Simple

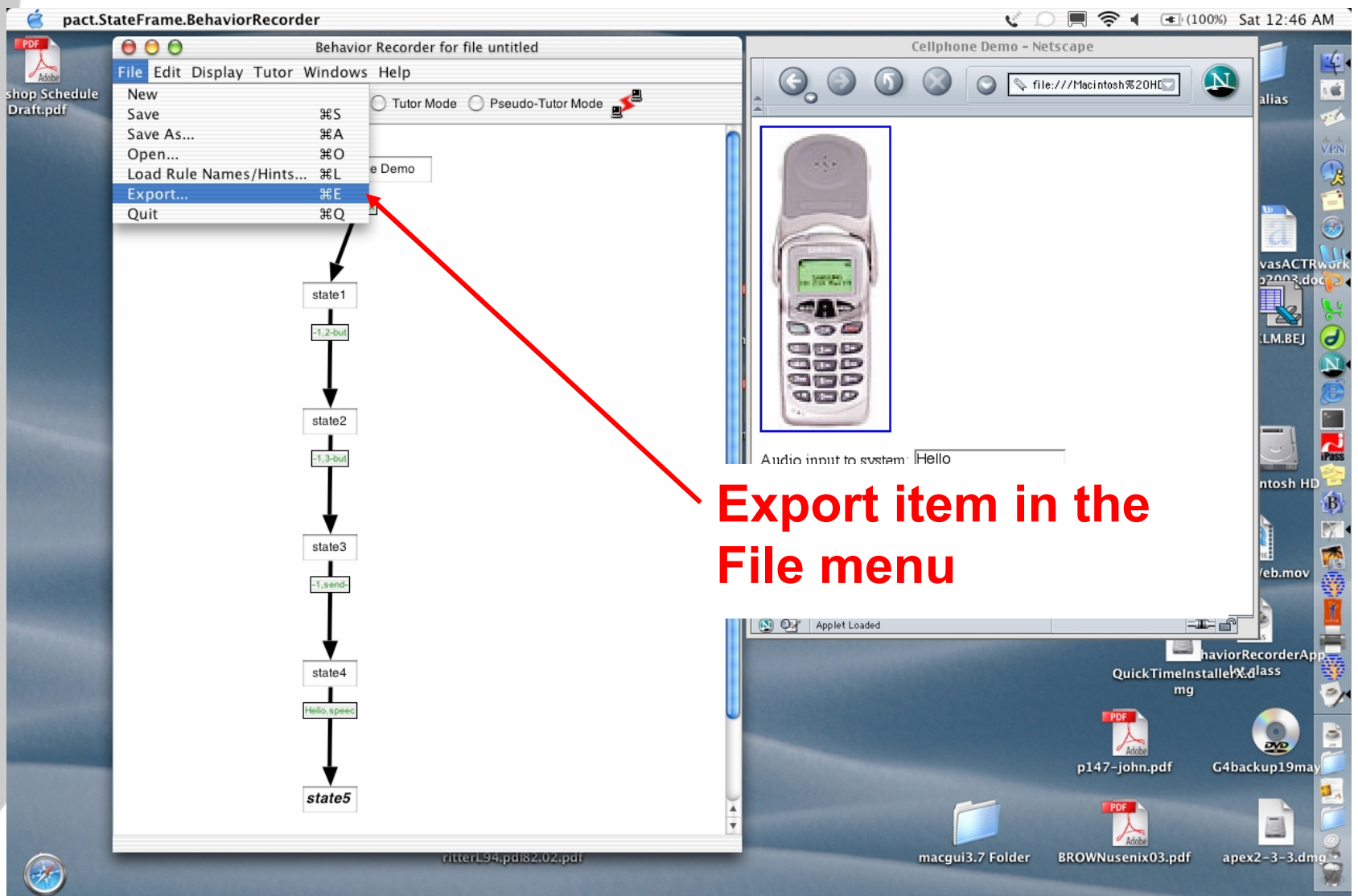

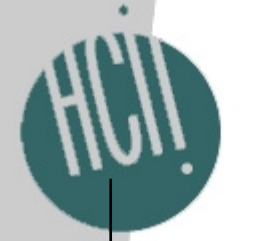

### Export to ACT-Simple

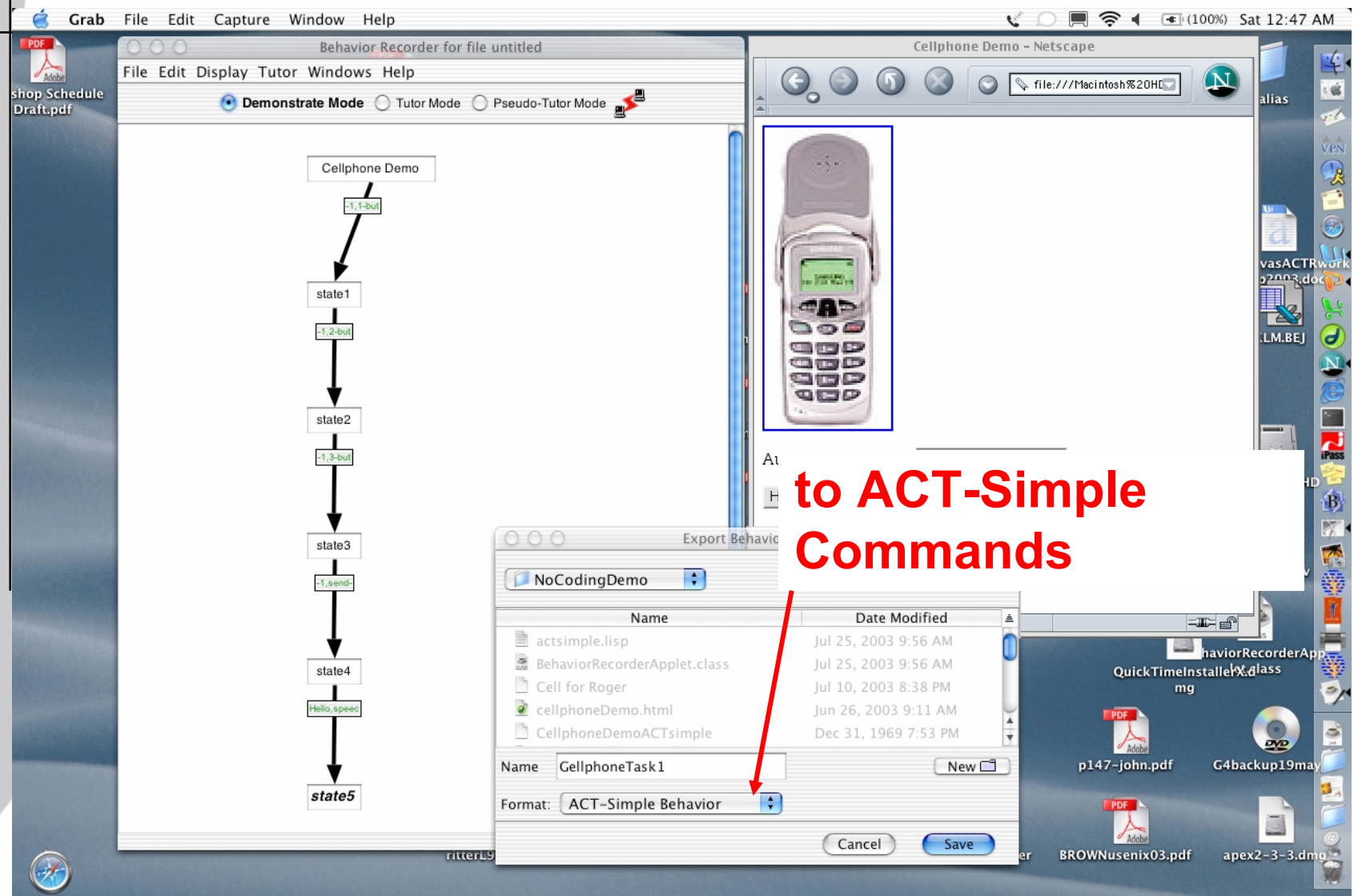

# ACT-Simple code resulting from demonstration

(klm-p klm (klm-goal klm (look-at "1-button") (move-mouse "1-button") (click-mouse) (look-at "2-button")

(move-mouse "2-button")

(click-mouse)

(look-at "3-button")

(move-mouse "3-button")

(click-mouse)

(look-at"send-button")

(move-mouse "send-button")

(click-mouse)

(speak "hello")

))

(pm-start-hand-at-mouse) (pm-set-params :output-speech t)

## ACT-Simple command set and translation to ACT-RPM

(move-hand [position])<br> $\frac{1}{2}$  Table 2: Sample translation of (press-key *a*). (move-mouse) (click-mouse) (press-mouse) (release-mouse) (press-key [key]) (speak [string]) (look-at) (listen [time]) (think [time])

(p do-task-press-key-102  $=$ goal $>$ isa do-task state 1  $=$ manual-state $>$ isa module-state modality free  $+$ manual $>$ isa press-key key a  $=$ goal $>$ state 2

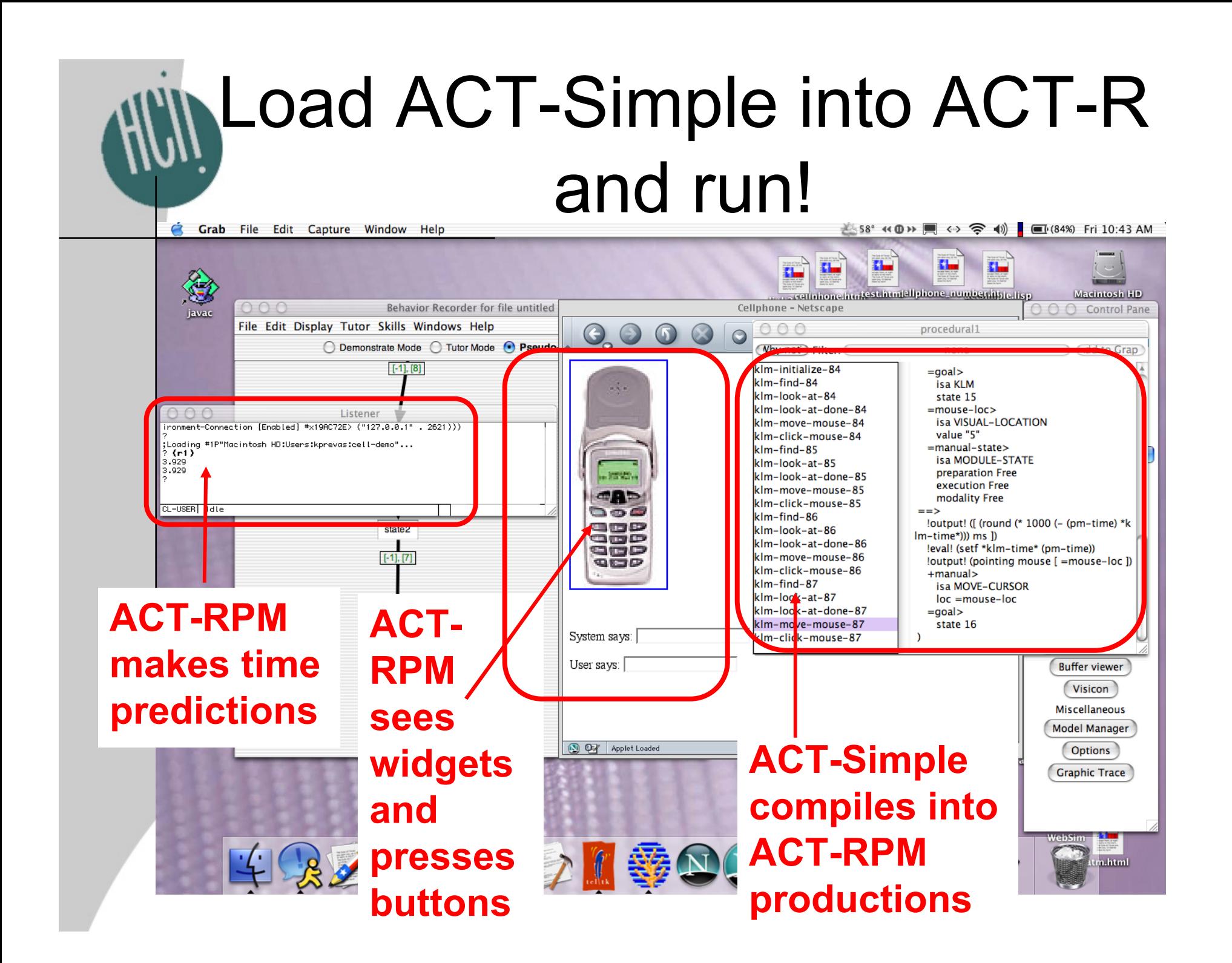

## What ACT-RPM "sees" on the html storyboard

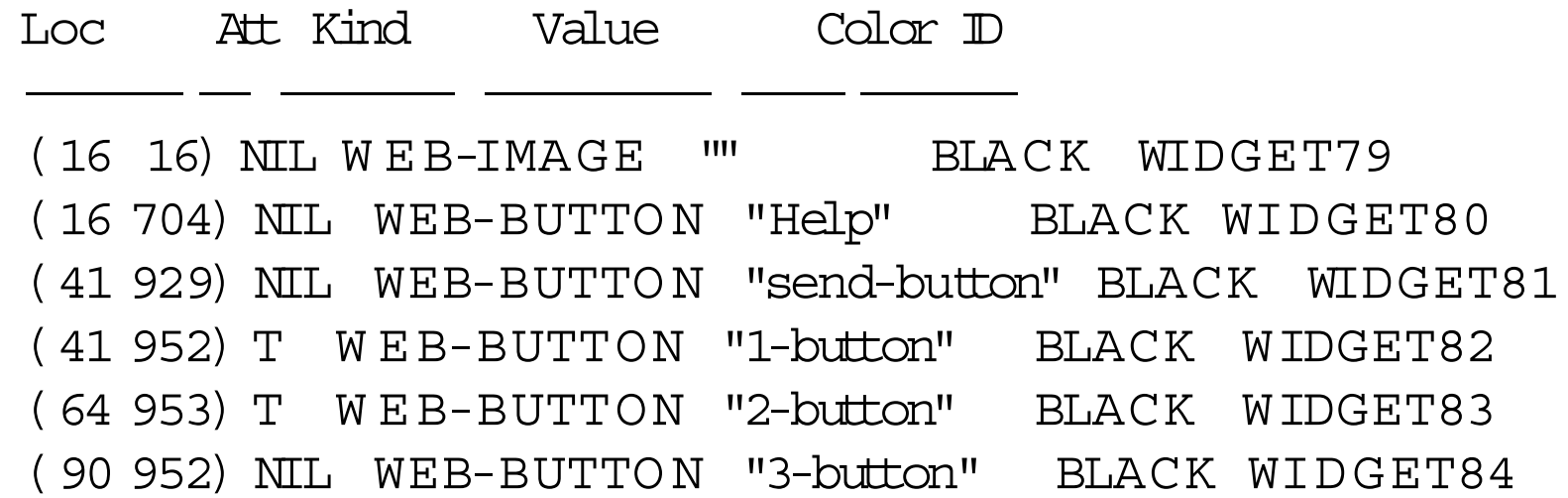

Each widget also has a size, so Fitts's Law can be calculated for movement times

**Thanks to Mike Byrne for helping me get ACT-RPM to tell me these things**

### Summary: We've Closed the Loop!

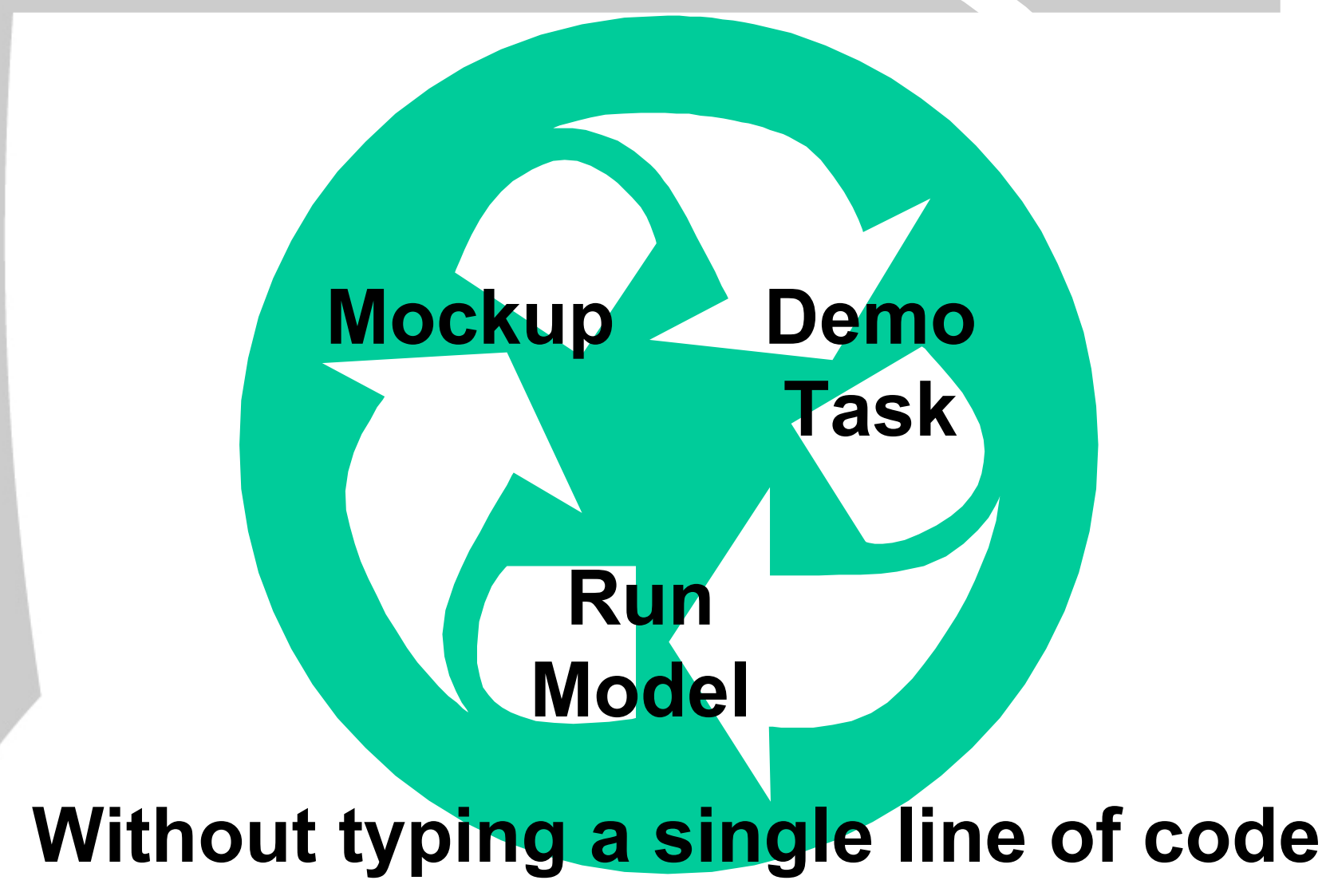

### You could open it back up again, if you want a different type of model

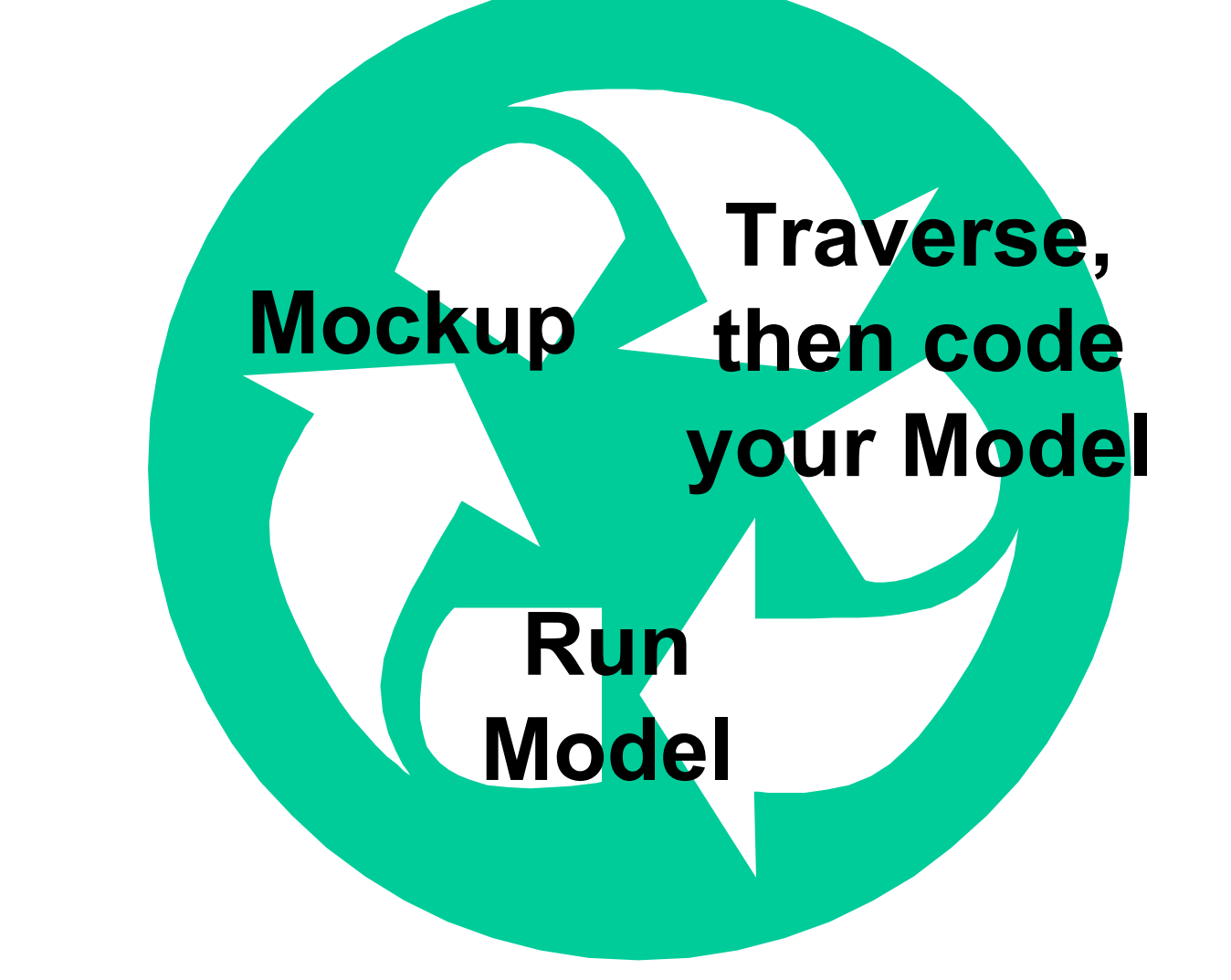

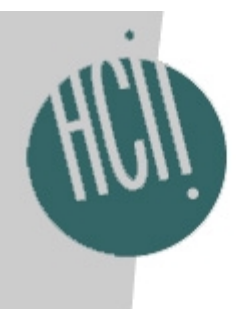

### What's to come (1)

- Figuring out the relationship between KLM's M operators and ACT-RPM's operations
	- KLM M = 1.35 sec
	- – Lot's of ACT-RPM going on in 1.35 sec
		- Look-at
		- Retrieval
		- Verify???
		- Other???
- Automatically placing KLM-like Ms
	- **Links of the Company**  Experience doing this in CRITIQUE (Hudson, John, Knudsen, & Bryne, UIST 99)
	- and the state of the Use the html widgets to inform the placement

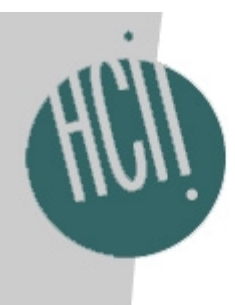

### What's to come (2)

- Validating the automatic ACT-Simple models
	- **Links of the Company**  Reproduce published KLM models from the past, e.g., text-editing, CAD, Atropos
- Automatically integrating with Dario Salvucci's driving model
- More widgets, ACT-Simple commands, RPM operators, to simulate other than computer-based devices

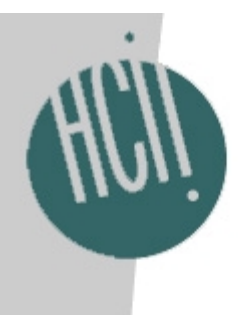

### What's to come (3)

- Fixing our technical problems
	- and the state of the state Currently exploiting a security hole in Netscape 7.0 for MacOS 9 (ugh)
- Fix our usability problems
	- and the state of the state Widget icons
	- and the state of the state Using too many programs, files, operating systems
	- and the state of the state User testing with UI designers
- •Getting it out for others to use

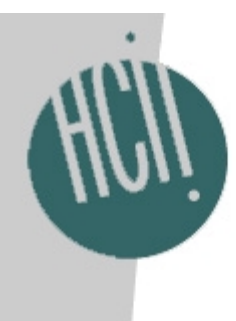

### Added bonus

- The same BehaviorRecorder is also a tool for rapid cognitive tutor construction
- • So you can tutor on the same tasks you model

…but that's another talk by Ken Koedinger

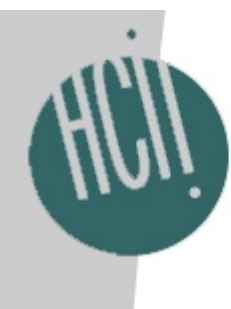

### Want a Demo? See Gus

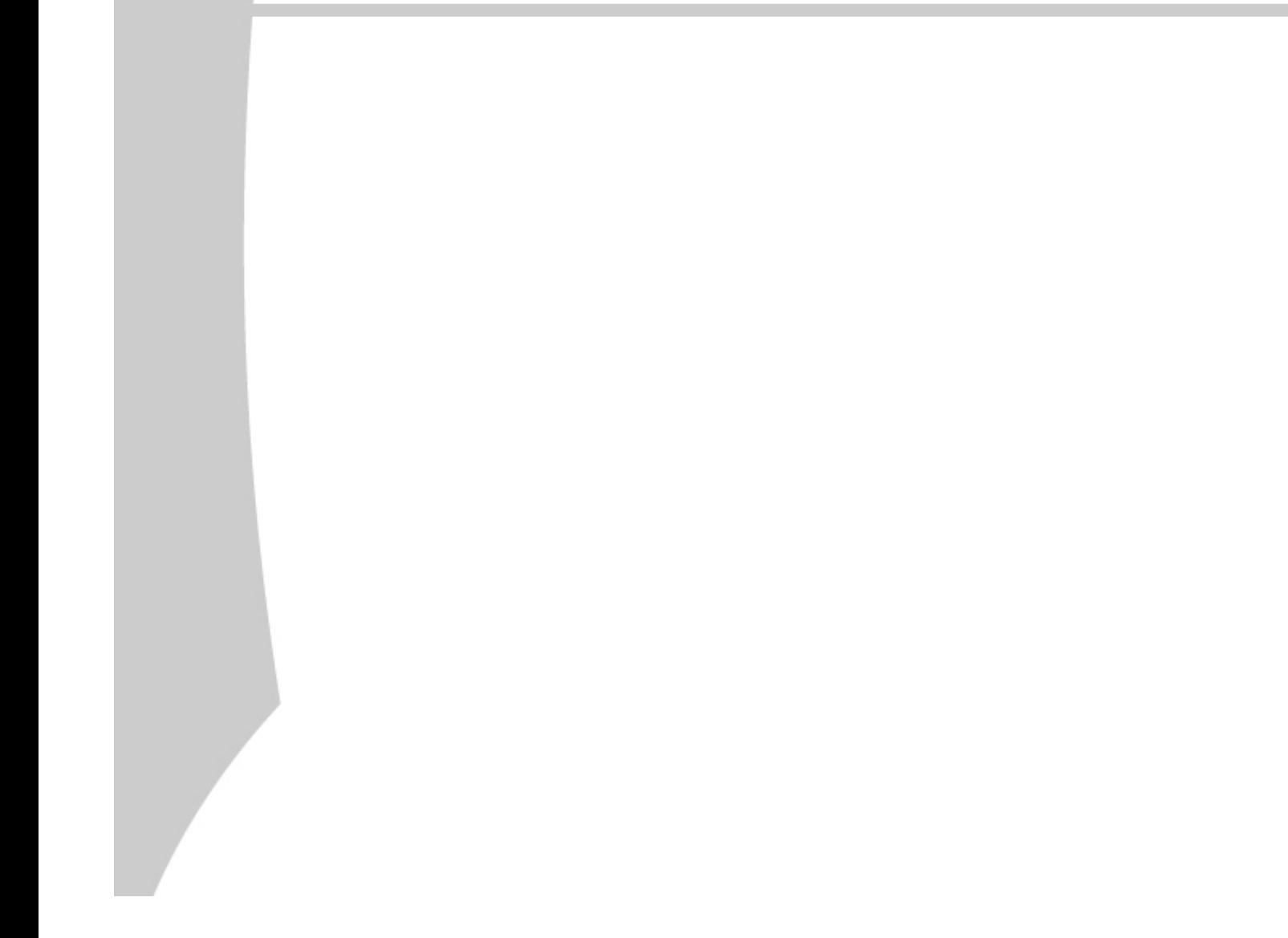